## Creating a Safe Environment (for Volunteers) Online Training Instructions

All adult volunteers working with children, youth, or vulnerable adults need to complete the same training whether they are new, renewing after 3 years, working with children/youth, or working with vulnerable adults. In-person training remains an option, and it is the only option for teen volunteers.

### Introduction

There are 5 courses in the training:

- 1. Meet Sam
- 2. It Happened to Me
- 3. Exploitation in Elder-Serving Programs
- 4. Abuse Risk Management for Volunteers
- 5. DOR policies Volunteers

The first four courses include action plans. These are for your enrichment. You may choose to print them or not. If you open an action plan, simply close it to return to the training.

Technical support is available Monday - Friday from 8:00 A.M. to 5:00 P.M. by calling the Diocese of Rochester's Helpdesk at **1-800-844-7177**. We welcome comments or suggestions; send them to helpdesk@dor.org.

### TO CREATE AN ACCOUNT TO ACCESS THE TRAINING:

- 1. In the address bar of the web browser, type in the address <u>www.dor.training</u>. (Note: This program will not run on Microsoft Edge. Recommend using Google Chrome.)
- 2. Click on "Diocesan Training" in the blue bar, scroll down and click on "Volunteer Training"

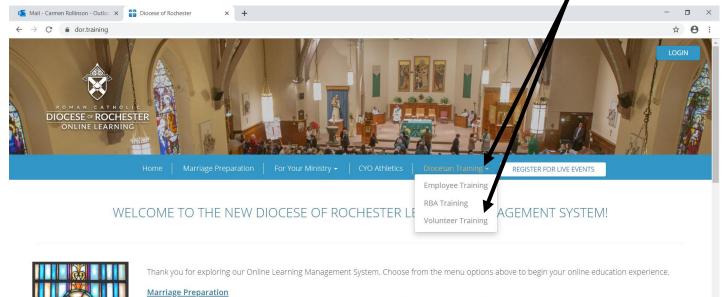

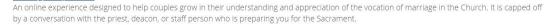

## For Your Ministry

An online collection of catechetical tools including certification and adult education opportunities.

#### Catholic School Teacher Certification

A training for teachers in the Catholic School System beginning with "Teach, Lead, Serve" in the first year and continuing with other basics in our

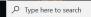

H 🧿 📄 🐖

へ 'm ( ( 小)) 9:05 PM 11/6/2019 3. Scroll down to select the English or Spanish version and click on "Register Now"

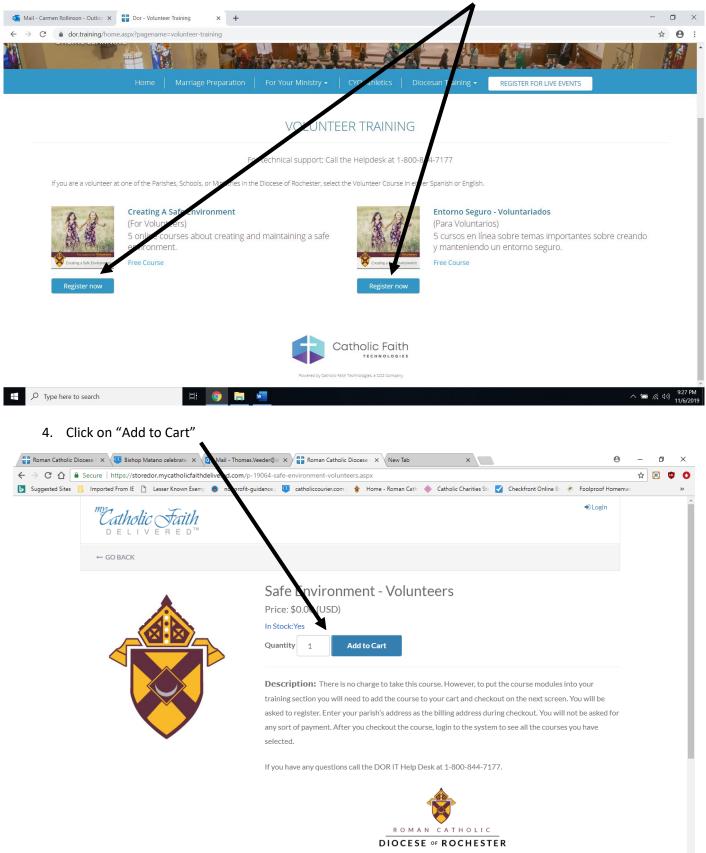

# 6. Click on "Checkout"

| <ul> <li>Mail - Carmen Rollinson - Outlo: ×</li> <li>Roman Catholic Diocese of Rochi</li> <li>↔ → C</li> <li> <ul> <li></li></ul></li></ul> |                                                                                                    | - 🗆 ×<br>🌣 台 :                         |
|----------------------------------------------------------------------------------------------------|----------------------------------------------------------------------------------------------------|----------------------------------------|
| DELIVERED<br>DELIVERED                                                                                                    | Shopping Cart: 1 Item                                                                                                    |                                        |
| Creating a Safe Environment                                                                                                    | There is no charge to take this course. However, to put the course modules into your training section, you will need to add the course to your cart and checkout on the next screen.<br>You will be asked to register. Enter your own address as the billing address during checkout. You will not be asked for any sort of payment. After you checkout the course, login to the system to see all the courses you have selected. |                                        |
| ⑦ Type here to search                                                                                                    | Note: This course is not viewable using Microsoft Edge. If you need another browser, click here                                                                                                    | へ 🗃 <i>信</i> , 印)) 942 PM<br>11/6/2019 |

## 7. Enter your email address and click "Save"

| C 🔒 storedor.mycath | nolicfaithdelivered.con 'shoppingcart.aspx                                                                                                    |                        |               |              |
|---------------------|----------------------------------------------------------------------------------------------------|------------------------|---------------|--------------|
|                     | delivered™                                                                                                    |                        |               | •) Logi      |
|                     | Secure Checkout                                                                                                    |                        |               |              |
|                     | Instructions                                                                                                    |                        | Coupon Code   |              |
|                     | <ol> <li>Sign p for a new account below or sign in, if you already have an a<br/>2. Fill of tyour billing and/or shipping information</li> </ol> | ccount                 | Enter code    | Add          |
|                     | 3. Choc e a method of payment<br>4. Click he Place Order button                                                                                  |                        | Order Summary |              |
|                     | 4. Click he place Order button                                                                                                    |                        | Sub Total:    | \$0.00 (USD) |
|                     | & Account                                                                                                    |                        | Tax:          | \$0.00 (USD) |
|                     | Email (required)                                                                                                    |                        | Total:        | \$0.00 (USD) |
|                     | name@domain.com Save                                                                                                    |                        | Place Ord     | ler          |
|                     | (For new and returning customers)                                                                                                    |                        |               |              |
|                     |                                                                                                    |                        |               |              |
|                     | Add New Address                                                                                                    |                        |               |              |
|                     | ✓ Paying With                                                                                                    |                        |               |              |
|                     |                                                                                                    |                        |               |              |
|                     | Shopping Cart                                                                                                    |                        |               |              |
|                     | Safe Environment - Volunteers                                                                                                    | Quantity 1 Delete      |               |              |
|                     | SKU: C_DR_72_5M_2038_02                                                                                                    | SubTotal: \$0.00 (USD) |               |              |
|                     |                                                                                                    | Update Cart            |               |              |
|                     |                                                                                                    |                        |               |              |

- Enter a password and click "Create Account" if this is your first time.
   Your password must be between 8 and 20 characters. It must include at least 1 uppercase letter, 1 lowercase letter, 1 number, and 1 special symbol (# \$ % ^ & \* @ ! ~ are acceptable).
- 9. Click on "Add New Address."

| 🔯 Mail - Thomas.Ve                           | eeder@d 🗙 🚺 Ma                | - Thomas.Veeder@d 🗙            | My Catholic Faith | Deliver: ×          |                      |                                     |                                         | Θ                            | -   | ٥ | ×  |
|----------------------------------------------|-------------------------------|--------------------------------|-------------------|---------------------|----------------------|-------------------------------------|-----------------------------------------|------------------------------|-----|---|----|
| $\leftrightarrow$ $\Rightarrow$ C $\bigcirc$ | Secure   https://             | toredor.mycatholicfaithde      | livered.com/shop  | pingcart.asp        |                      |                                     |                                         |                              | ☆ 🤇 | 0 | 0  |
| Suggested Sites                              | Imported From                 | 💾 🛛 Lesser Known Exemp         | nonprofit-guid    | lance,: 🥨 c tholic  | courier.com   🔶      | Home - Roman Cath 🛛 🔶               | - Catholic Charities Ste 🗹 Checkfront C | Inline B 🧭 Foolproof Homemac |     |   | »> |
|                                              | D E L                         | olic Faith                     |                   |                     |                      |                                     |                                         | +D Login                     |     |   | Î  |
|                                              | ← GO BAC                      |                                |                   |                     |                      |                                     |                                         |                              |     |   |    |
|                                              |                               | Checkout                       |                   |                     |                      |                                     | Curren Calle                            |                              |     |   | l  |
|                                              | Account 🖉                     |                                |                   | V                   |                      |                                     | Coupon Code                             |                              |     |   |    |
|                                              | Email (required)              |                                |                   | Password (requi     | ired)                |                                     | Enter code                              | Add                          |     |   |    |
|                                              | thomas.veed                   | r@dor.org                      | Save              |                     |                      | Create Account                      | Order Summary                           |                              |     |   |    |
|                                              | (For new and retur            | ng customers)                  |                   | Enter a password to | create a new account | t                                   |                                         |                              |     |   |    |
|                                              |                               | -                              |                   |                     |                      |                                     | Sub Total:                              | \$0.00 (USD)                 |     |   |    |
|                                              | 🖋 Billing A                   | dress                          |                   |                     |                      |                                     | Tax:                                    | \$0.00 (USD)                 |     |   |    |
|                                              | Add New Ad                    |                                |                   |                     |                      |                                     | Total:                                  | \$0.00 (USD)                 |     |   | l  |
|                                              | ✓ Paying W                    | /ith                           |                   |                     |                      |                                     |                                         |                              |     |   |    |
|                                              | Shopping                      | Cart                           |                   |                     |                      |                                     |                                         |                              |     |   |    |
|                                              | Safe Environm<br>SKU: C_DR_72 | ent - Volunteers<br>5M_2038_02 |                   |                     | Quantit<br>Sub       | ty 1 Delete<br>DTotal: \$0.00 (USD) |                                         |                              |     |   |    |
|                                              |                               |                                |                   |                     |                      |                                     |                                         |                              |     |   | -  |

10. Enter your name and the address of your Parish/School/Ministry. Remember there will be no cost for this training.

| Mail - Thomas.Vee | eder@ 🗴 🔯 Mail - Thomas.Veeder@ 🗙 😭 Your Address Book 🛛 🗙                       |          |                                                                                   | Θ       | -   | ٥ | ×  |
|-------------------|---------------------------------------------------------------------------------|----------|-----------------------------------------------------------------------------------|---------|-----|---|----|
| ← → C ☆           | Secure https://storedor.mycatholicfaithdelivered.com/address/detail?makePrimary | =True&la | ddressType=Billing&returnurl=%2Fshoppingcart.aspx                                 |         | ☆ 🤇 | 0 | 0  |
| Suggested Sites   | 📙 Imported From IE 🎦 Lesser Known Exemp 🎯 nonprofit-guidance, 🤨 catholiccourie  | er.com   | 🐓 Home - Roman Cath 🕂 Catholic Charities Ste 🗹 Checkfront Online Be 🥐 Foolproof H | lomemac |     |   | ** |
|                   | <i>me</i> Catholic Faith<br>Delivered™                                          |          | ● Login 常View Cart (1) 密 Check                                                    | out     |     |   | Î  |
|                   | ← GO BACK                                                                       |          |                                                                                   |         |     |   |    |
|                   | Add New Billing Address                                                         |          |                                                                                   |         |     |   |    |
|                   | Country (required)                                                              |          |                                                                                   |         |     |   |    |
|                   | United States                                                                   |          |                                                                                   | •       |     |   |    |
|                   | First Name (required)                                                           |          | Last Name (required)                                                              |         |     |   |    |
|                   | Tom                                                                             | ~        | Veeder                                                                            | ✓       |     |   |    |
|                   | Phone (required)                                                                |          |                                                                                   |         |     |   |    |
|                   | 585-333-3333                                                                    |          |                                                                                   | ✓       |     |   |    |
|                   | Company (optional)                                                              |          |                                                                                   |         |     |   | 1  |
|                   | St. Mary Parish                                                                 |          |                                                                                   | ✓       |     |   |    |
|                   | Address Line 1 (required)                                                       |          |                                                                                   |         |     |   |    |
|                   | 123 Main St                                                                     |          |                                                                                   |         |     |   |    |
|                   | Address Line 2 (optional)                                                       |          | Suite (optional)                                                                  |         |     |   |    |
|                   | Fourth floor                                                                    |          | Suite 42                                                                          |         |     |   |    |
|                   | Address Type (required)                                                         |          |                                                                                   |         |     |   |    |
|                   | Residential                                                                     |          |                                                                                   |         |     |   | -  |

### Click on Place Order

| Note: | This setup | in length | but you | will only | need to | do it once | ! <b>.</b> |
|-------|------------|-----------|---------|-----------|---------|------------|------------|
|       |            |           |         |           |         |            |            |

| 📴 Mail - Thomas.Vee | eder© = 🗙 🔯 Mail - Thomas Veeder© = 🗴 💦 My Catholic Faith Deliver - 🗙 🔛                                                                                     | Θ                                    | -   | ٥ |   | × |
|---------------------|----------------------------------------------------------------------------------------------------|--------------------------------------|-----|---|---|---|
| ← → C ☆ 🗎           | Secure   https://storedor.mycatholicfaithdelivenil.com/shoppingcart.aspx                                                                                    |                                      | ☆   | 8 | ۵ | 0 |
| Suggested Sites     | 📃 Imported From IE 🛅 Lesser Known Exemp 🕘 nonp (it-guidance) 🔱 catholiccourier.com) 🛊 Home - Roman Cath 🚸 Catholic Charities Str. 🗹 Checkfront Online Br. 1 | <ul> <li>Foolproof Homema</li> </ul> | всі |   |   | » |
|                     | D E L I V E R E D™                                                                                                    | nomas 🕞 Logout                       |     |   |   | Â |
|                     | ← GO BACK                                                                                                    |                                      |     |   |   | l |
|                     | Secure Checkout                                                                                                    |                                      |     |   |   | l |
|                     | ✓ Account           Coupon Code                                                                                                    |                                      |     |   |   | L |
|                     | thomas.veeder@dor.org not you?                                                                                                    | Add                                  |     |   |   | L |
|                     | ✓ Billing Address           Order Summary         Order Summary                                                                                             |                                      |     |   |   |   |
|                     | Thomas Veeder Sub Total:                                                                                                    | \$0.00 (USD)                         |     |   |   |   |
|                     | 1150 buffalo rd New York, NY 14624 United States                                                                                                    | \$0.00 (USD)                         |     |   |   |   |
|                     | 5857717593 otal:                                                                                                    | \$0.00 (USD)                         |     |   |   |   |
|                     | ✓ Paying With Place Order                                                                                                    |                                      |     |   |   | l |
|                     | Shopping Cart                                                                                                    |                                      |     |   |   | 1 |
|                     | Safe Environment - Volunteers         Quantity         1         Delete           SKU: C_DR_72_5M_2038_02         SubTotal: \$0.00 (USD)                    |                                      |     |   |   |   |
|                     | Update Cart                                                                                                    |                                      |     |   |   | • |

11. You do not need to print the receipt since there is no cost. Some other trainings require payment. Safe Environment does not. Log off, closing the browser. See page 6 for instructions to access training.

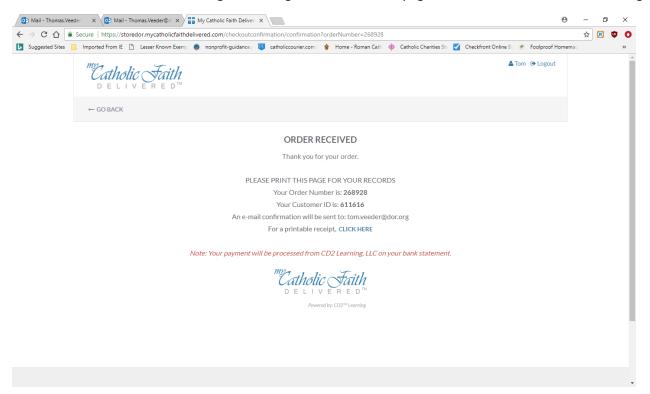

### **TO ACCESS SAFE ENVIRONMENT TRAINING:**

- 1. In the address bar of the web browser, type in the address <u>www.dor.training</u>. (Note: This program will not run on Microsoft Edge. Recommend using Google Chrome.)
- 2. Choose "Login" in the upper right-hand corner to access your courses.

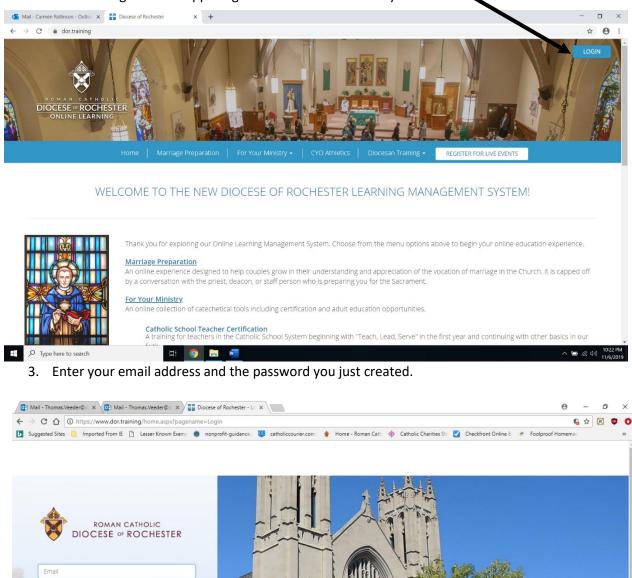

my .1 1. T .1

Password

Login

4. You will be asked to select your parish/school/ministry.

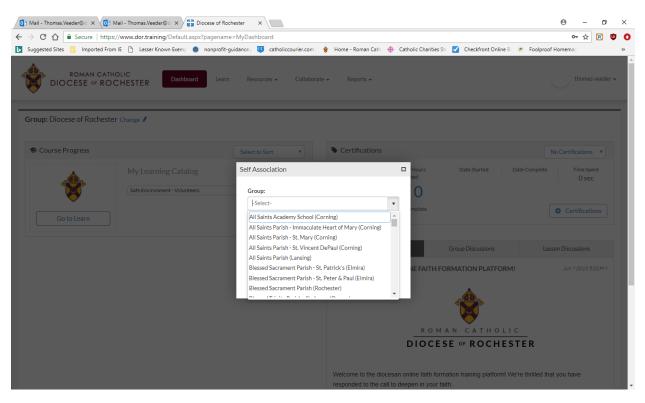

5. Click on "Go to Learn" to begin your training.

| 💽 Mail - Thomas.Veeder@ 🛪 💽 Mail - Thomas.Veeder@ 🛪 🎬 Diod   | cese of Rochester ×                                 |                                                                                                    | 0 – 0 ×                           |
|--------------------------------------------------------------|-----------------------------------------------------|----------------------------------------------------------------------------------------------------|-----------------------------------|
| ← → C f  Secure   https://www.dor.training/Default.aspx?p    | pagename=MyDashboard#                               |                                                                                                    | ন্দ 🛧 🖪 🤨 🔇                       |
| 🕟 Suggested S es 📃 Imported From IE 🗋 Lesser Known Exemp 📵 r | nonprofit-guidance.; 🥨 catholiccourier.com   🔶 Home | - Roman Cath 🛛 🕂 Catholic Charities Sta 🗹 Checkfront Online                                                | B 🕐 Foolproof Homemac 🛛 »         |
| ROMAN CATHOLIC<br>DCESE or ROCHESTER Dashboard               | Learn Resources + Collaborate +                     | Reports +                                                                                                  | thomas veeder 🗸                   |
| Group: Dictese of Rochester Change 🖊                         |                                                     |                                                                                                    |                                   |
| S Course Progress                                            | Select to Sort                                      | rtifications                                                                                               | Safe Environment Online 1         |
| My Learning Catalog<br>Safe Environment - Volunteers         | C Learn Home                                        | Credits/Hours Date Started<br>Completed 07/24/2018<br>0 / 1<br>0% Complete                                 | Date Complete Time Spent<br>O sec |
| Go to Learn                                                  |                                                     | Notifications Group Discussions                                                                            | Lesson Discussions                |
|                                                              | WEL                                                 | ROME TO OUR ONLINE FAITH FORMATION PLATFOR<br>ROMANCATHOL<br>DIOCESE OF ROCHE                              | 1 C                               |
|                                                              |                                                     | ome to the diocesan online faith formation training platform!<br>nded to the call to deepen in your faith. | We're thrilled that you have      |

### Notes:

You must complete all 5 parts of the safe environment training for volunteers. Please do these in order. Each of the first four courses ends with quiz questions. To go to the next course, click the button that says "Return to activities" in the top left-handed corner.

You may stop and log out between courses.

When you have completed all 5 parts, please print your certificate and give a copy to your parish/school Creating a Safe Environment Coordinator.

Thank you for your ministry!